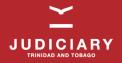

# Probate Registry E-Service Online Service for Lodging Searches

## Modernizing the Probate Registry

The online search service is a step towards the modernisation of the Probate Registry. Attorneys can now access the online search platform to lodge probate searches. Once a search request is submitted, the system provides a date of search completion to the Attorney. If the date of death on the death certificate is before 1989, the search will be completed within 20 working days. If the date of death falls within the year 1989 or after, the search will be completed within 3 working days. Once the search is complete, the **search results are valid for 90 days**.

#### How Does It Work?

#### STEP 1: Register Online

To access the Probate Registry E-Service, Attorneys must register an account by visiting https://probate.ttlawcourts.org/.

To sign up, Attorneys must provide the following information:

- Name
- Email Address
- Bar Number
- Date of Admission
- Law Firm (if applicable)
- Office Address
- Telephone Contact

#### STEP 2: Begin Search

Once registration is successfully completed, Attorneys can login to access the Online Search Service where requests can be made.

# What are the Benefits to this New Service?

# It's Convenient

Skip the lines and over the counter hassle. Now Attorneys can log in to the Online Search Service from their computers or digital devices anytime and anywhere.

# It's Secure and Confidential

The new Online Search Service is secure and confidential. With personal log-ins, information regarding each Attorney's search can only be accessed by holders of the specific username and password.

## It Ensures Accountability

Attorneys now have an electronic record of all their search results. All searches can be viewed via the search history feature on the dashboard system.